Para realizar una **reserva o una solicitud** de los documentos que se encuentran en las bibliotecas universitarias pertenecientes al Consorcio, deberá hacer una búsqueda en el buscador de la biblioteca, eligiendo la opción "Consorcio Madroño".

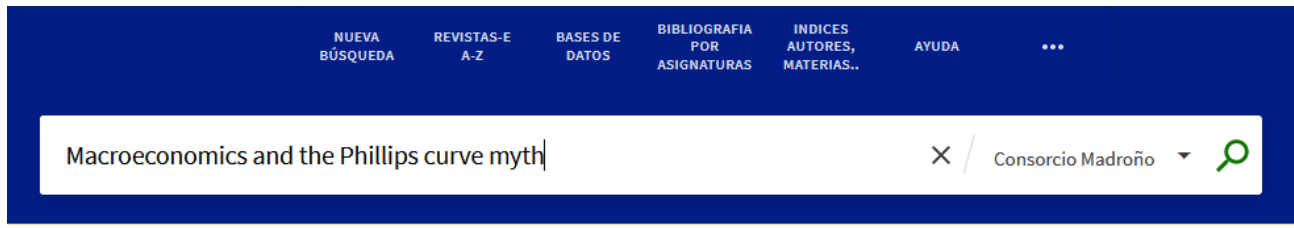

Al hacer la búsqueda, obtendrá un listado de resultados, y al pinchar sobre el título elegido, podrá ver la descripción completa, la localización del libro y su disponibilidad.

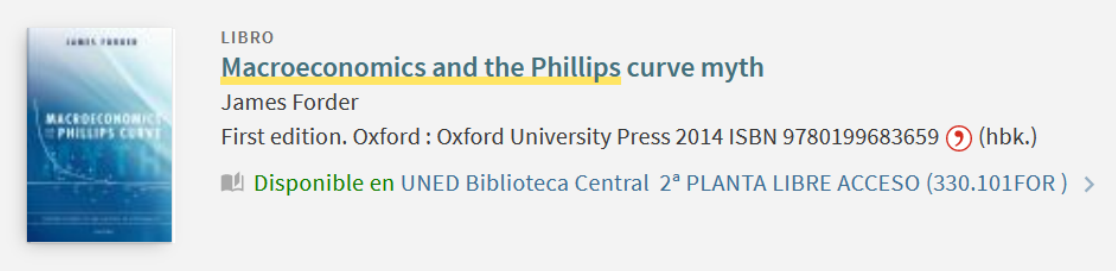

Tiene la posibilidad de filtrar los resultados marcando o desmarcando los fondos correspondientes a una o a varias universidades.

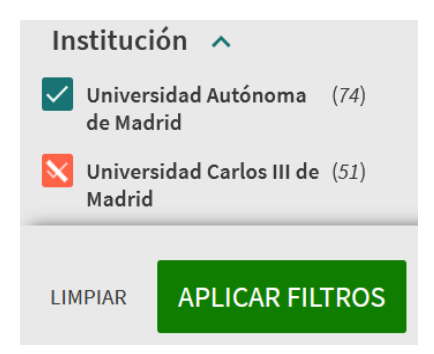

Deberá identificarse como usuario Pasaporte Madroño para poder acceder a las opciones de solicitud o reserva de los documentos.

Esta opción estará disponible o no, según las políticas de préstamo aplicadas por cada universidad.

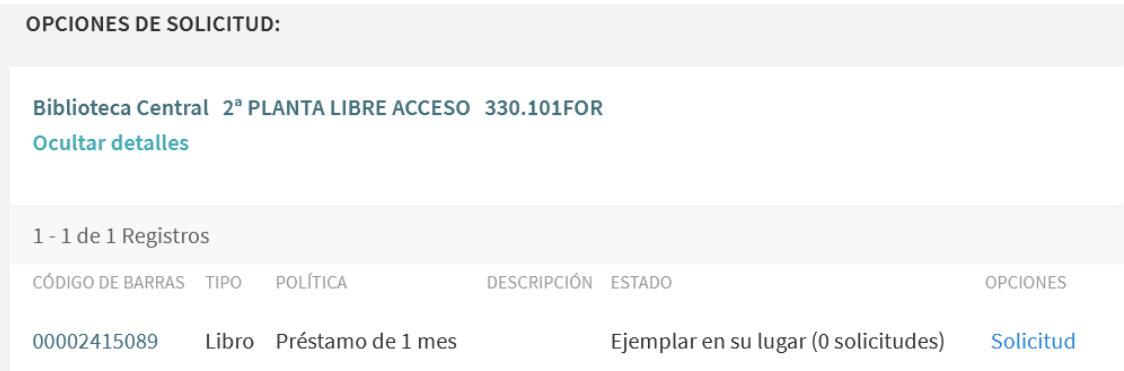

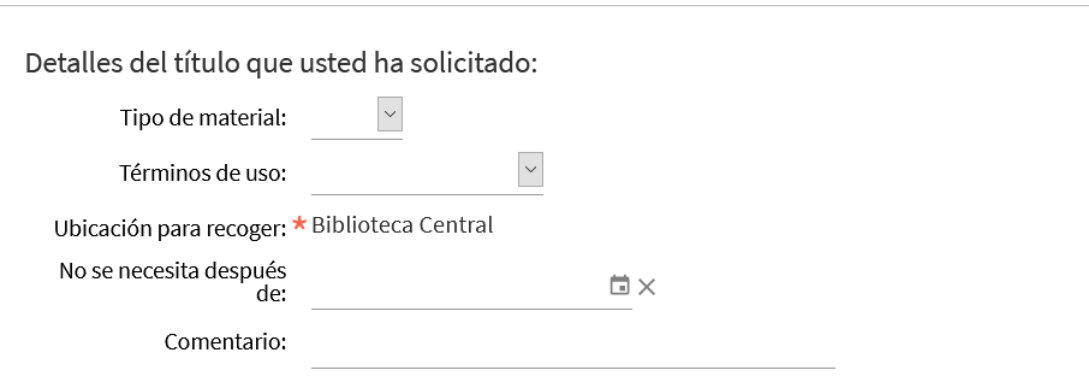

Aviso: Los documentos solicitados deben recogerse en la biblioteca indicada para la recogida

CANCELAR

**SOLICITUD** 

IMPORTANTE: Recuerde que debe esperar a recibir un correo electrónico confirmando que puede recoger el documento en la biblioteca solicitada.